# HW6: CS 110X C 2014

Note: This homework (and all remaining homework assignments) is a **partner homework** and must be completed by each partner pair. When you complete this assignment, you must not share your answers with any other student. Only one person from a partner pair needs to submit the assignment, but make sure that you submit before the deadline!

For this assignment, every function that you write must have a suitable documentation string as we present in class. Check the rubric to see the point values assigned for each question so you can maximize the points you get on this assignment.

Please make sure that when you submit your assignment, you submit a single "HW6.py" file that contains your entire assignment.

## **Canopy Issues**

If you are running Canopy then you have to make a small configuration change for this homework to work properly. From within the Canopy Editor, select menu item **Edit | Preferences…**.

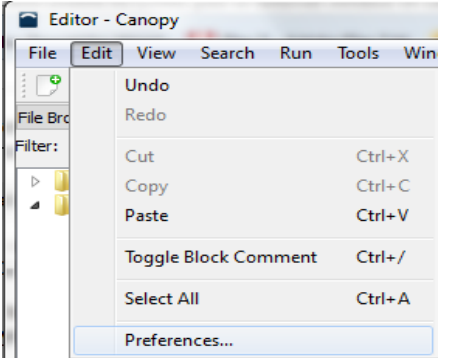

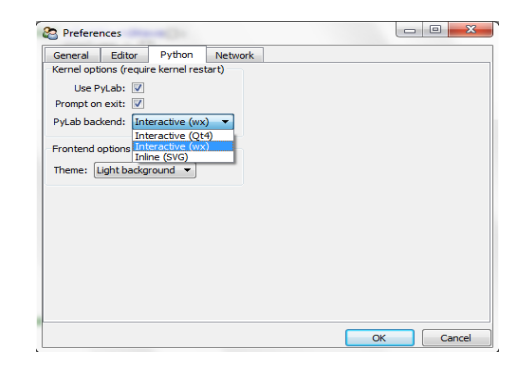

Then in the Preferences window, select the **Python** tab and be sure that **PyLab backend** is set to "Interactive (wx)". I have tested this on Windows and on a MacBook.

In Canopy, you need to set the working directory within the code editor. Near the right edge about one inch from the bottom you will see a small triangle that you can click on to change the working directory. Select the "Change to Editor Directory" so you will find the files that you need for this assignment.

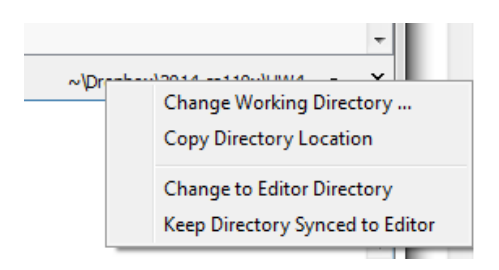

#### **Homework Themes**

This homework will reinforce skills on **for** loops, **string** manipulation, and **CSV** files. You are also exposed to creating separate Python modules to store code you have written.

#### **Homework Instructions**

This Homework has **Five** questions, because of the lost day from Academic Advising.

For each question be sure you understand exactly the format of the output that is requested. You will lose points if you do not exactly follow the format of the output for the individual questions. Should you have any questions, be sure to review the HW4 rubric and post questions on the HW4 discussion forum.

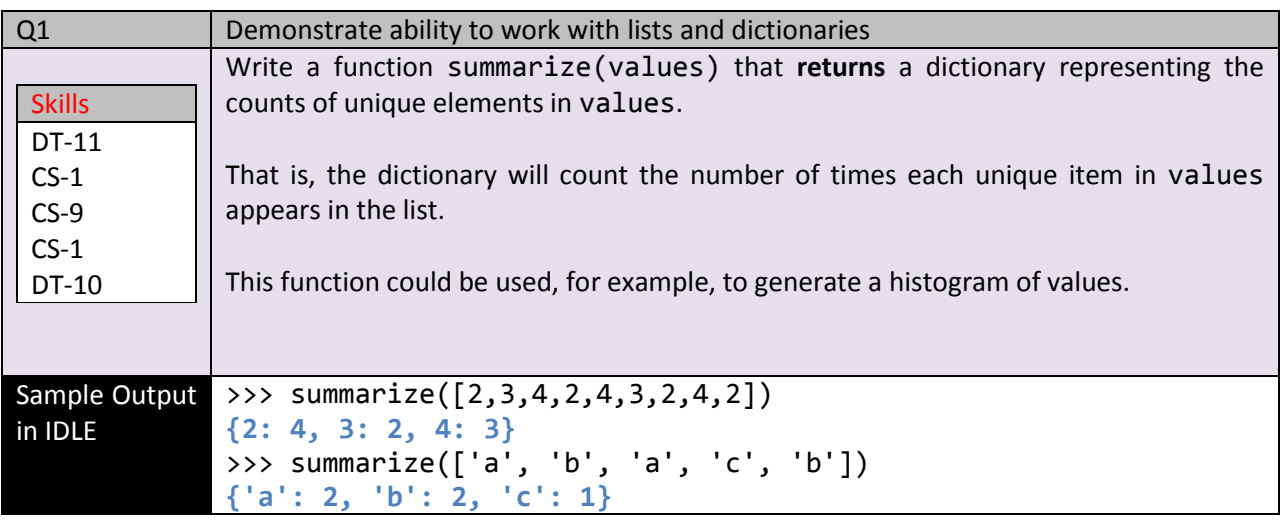

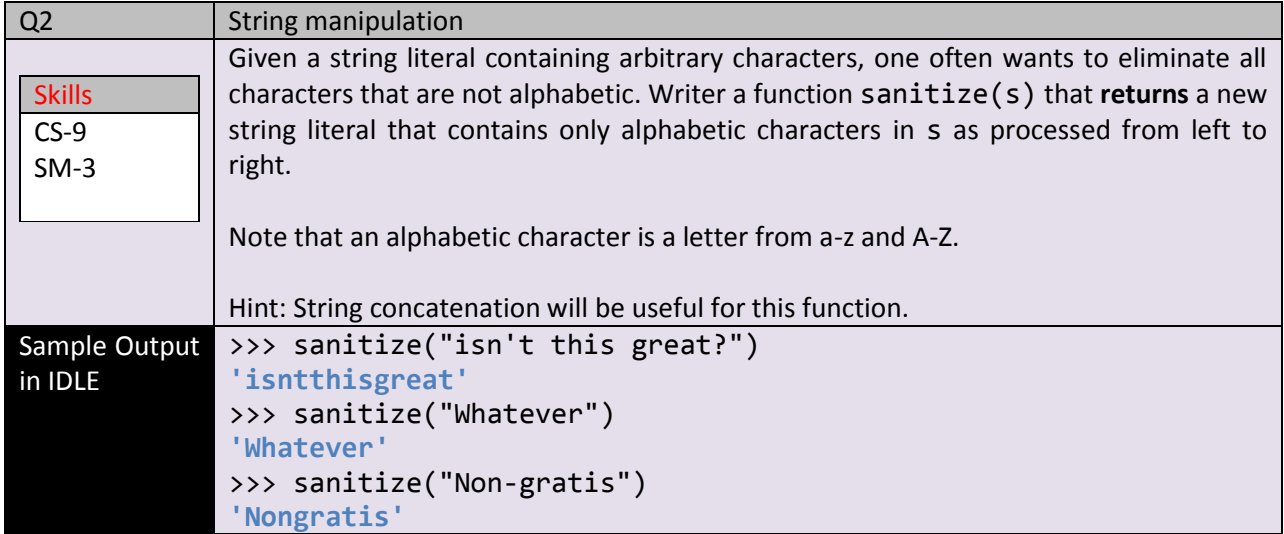

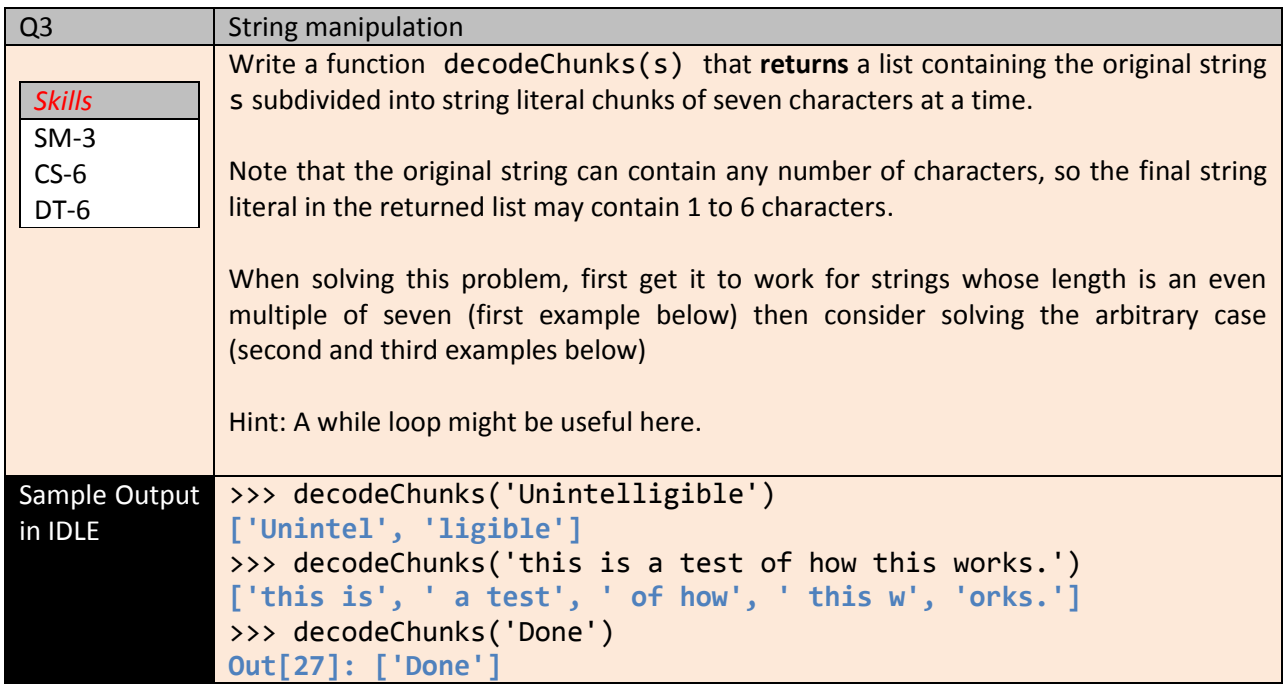

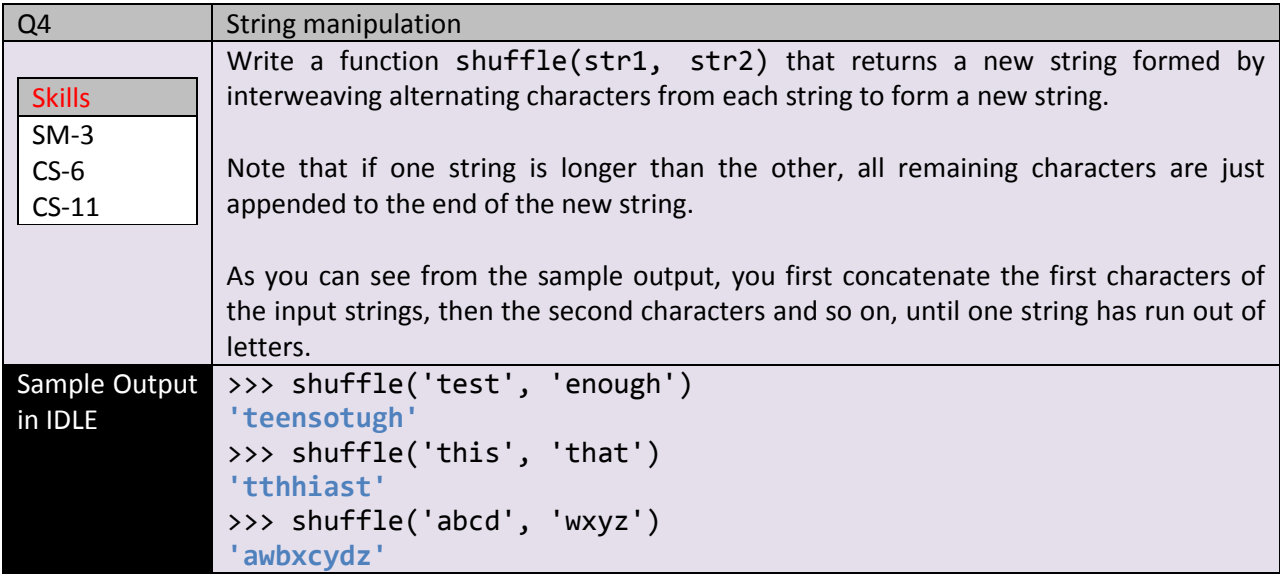

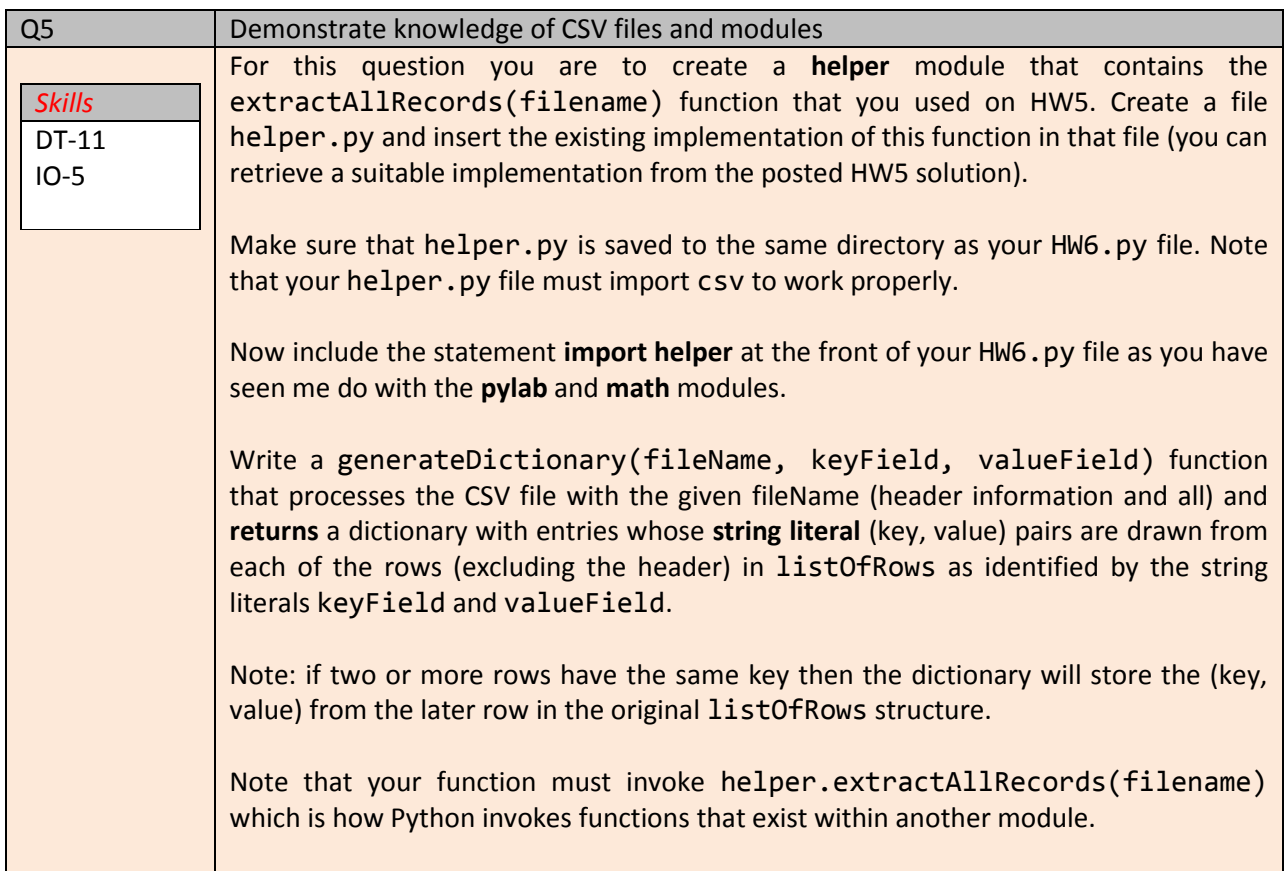

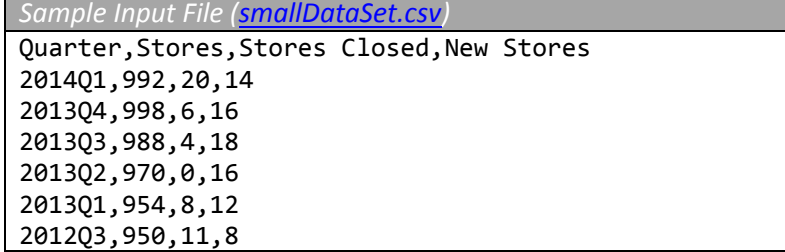

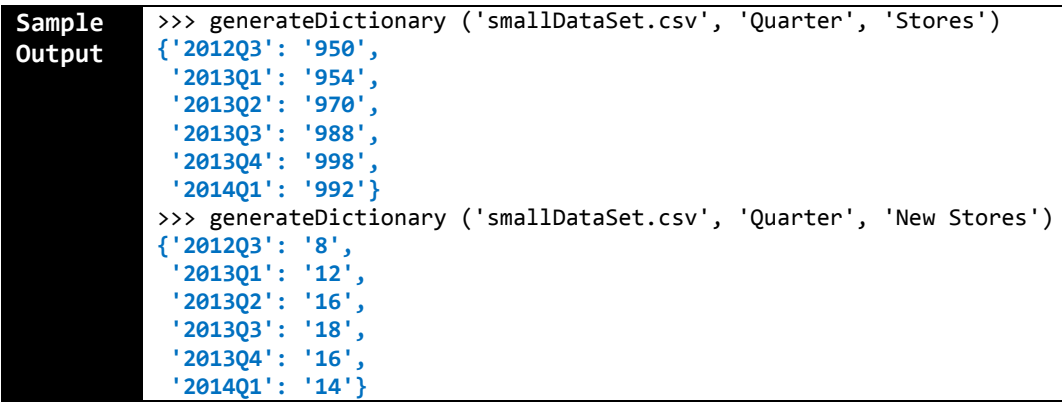

## **How To Get Started On This Assignment**

A template HW6.py file is provided to you with some sample functions already provided.

Note: You don't have to submit the helper.py file because you will be graded assuming that your HW6.py file imports helper.

Submit your HW6.py file using the web-based turnin system. As we have mentioned in class, only one of the team members needs to submit the assignment. But just make sure that something gets submitted!

# **Change Log**

1.